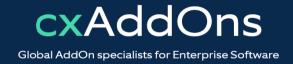

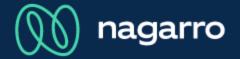

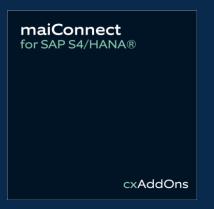

# maiConnect for S/4HANA® User Guides

Contact synchronization

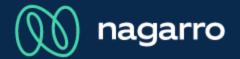

Synchronization overview from CRM to Outlook

- 1 There are two different ways to synchronize contacts from S/4HANA® to Outlook. What you can use, depends on your company's customizing settings.
  - Relation to a contact person.Only that contact person is synchronized to Outlook.
  - Relation to an account.All contact persons of that account are synchronized to Outlook.
- Creation of contacts in S/4HANA® based on Outlook contacts.

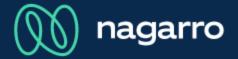

#### Relation to a contact person

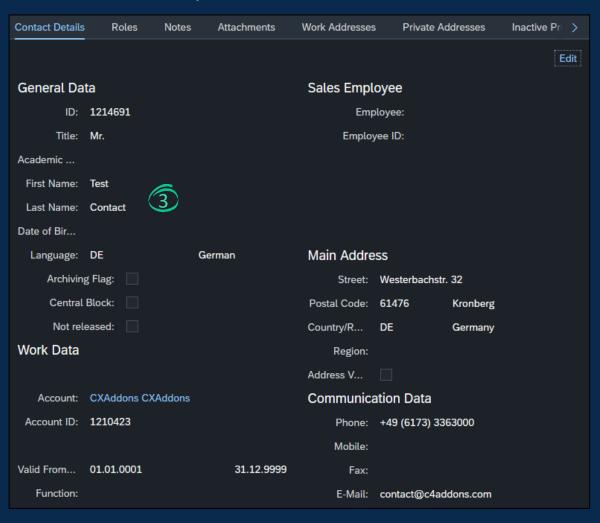

- These are the details of a contact person in CRM.
- If you add a new relationship with type "Has the Employee Responsible" to that contact person, he or she will be synchronized to Outlook.
- 1 The relationship type is customizable and depends on your company's settings.

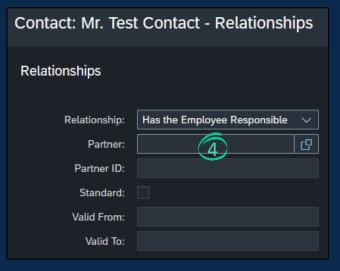

Relation to a contact person

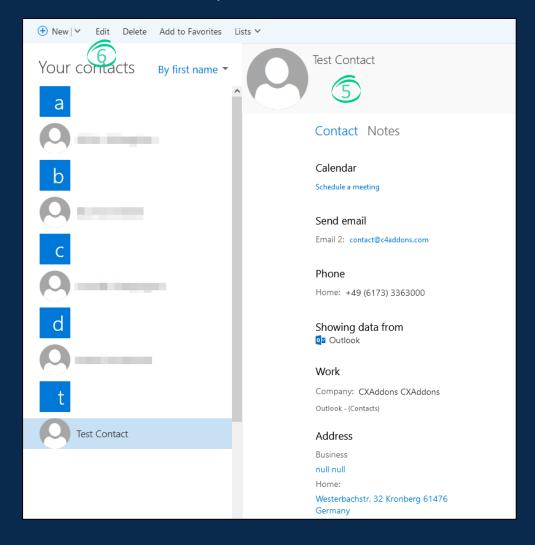

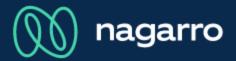

This shows the synchronized contact in Outlook.

Every information is the same, compared to CRM.

- Name
- Address
- Contact information like e-mail or phone
- Company details

6 If you edit the contact here in Outlook, this change will also be synchronized back to CRM.

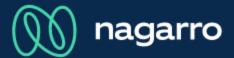

#### Relation to an account

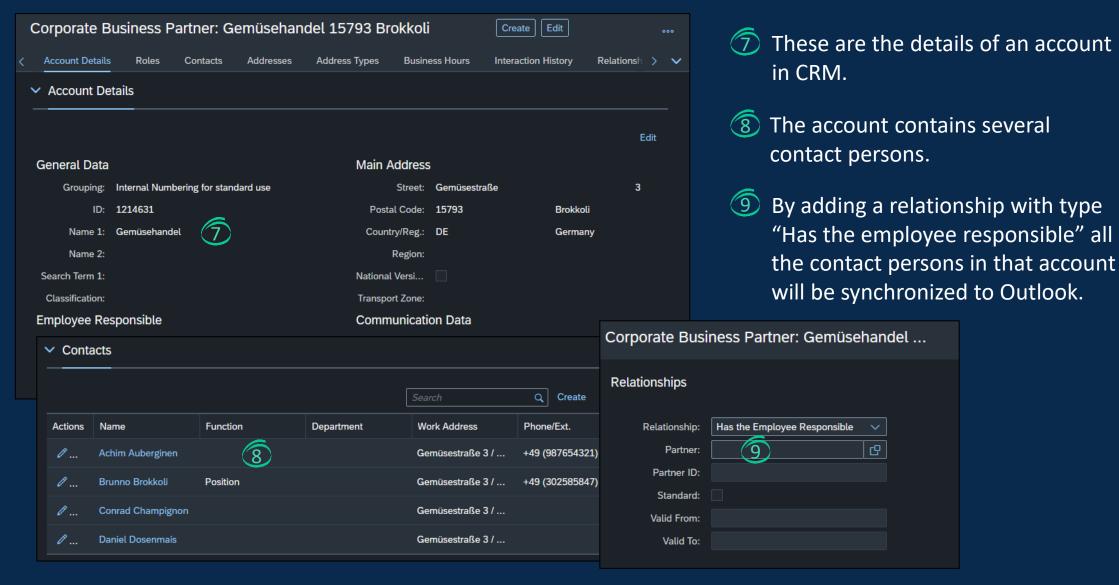

Outlook representation of the synchronized contacts

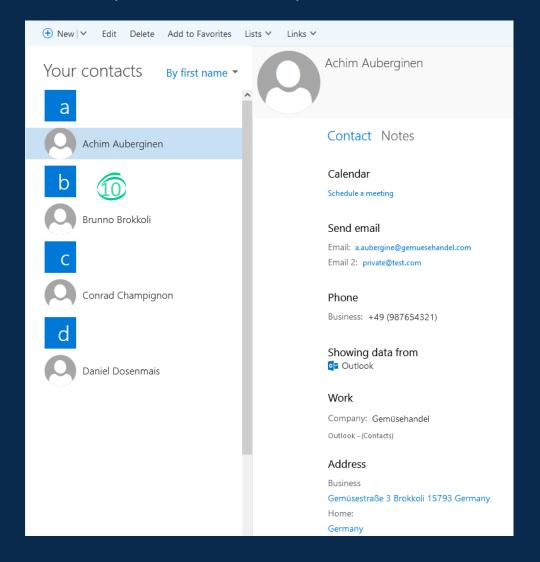

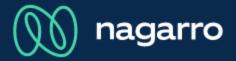

All contacts were synchronized to Outlook. They can be modified here, so that these changes are synchronized to CRM.

∭ nagarro

Updating a contact person in Outlook

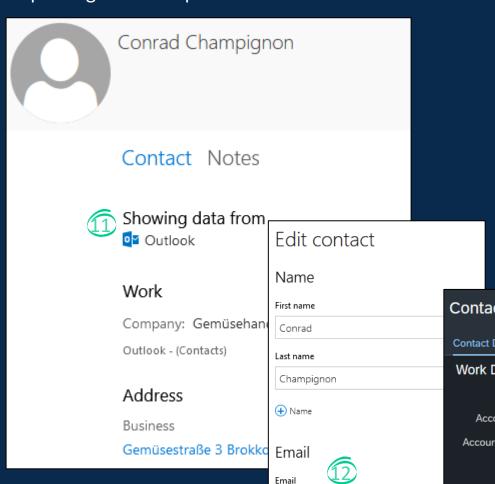

c.champignon@gemuesehandel.com

- Initially we did not have the e-mail address of that contact.
- Maybe we received an e-mail from him, so that we now know the e-mail address. We update his contact information in Outlook and save that change.
- 13 This updates also the e-mail address in CRM.

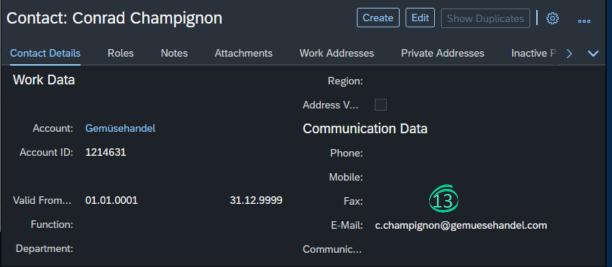

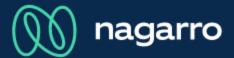

Creation of contacts in S/4HANA® based on Outlook contacts

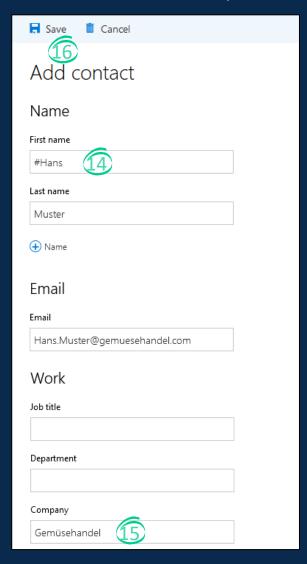

- There are two possibilities to create a contact from Outlook to CRM: Assigning a category to the contact person or adding a customized sync prefix to the beginning of the contact's name.
- The company name could be the exact name of the account in CRM or the CRM ID of the account.

  Via this a relation between the account and the newly created CRM contact is created.
- After clicking on save, the contact gets created in CRM. The sync prefix is hereby removed.